# **Budget Entry Cheat Sheet**

## **Entry Basics:**

Find the FOAPAL (fund, org, account, program, activity, location) line you would like to enter budget on and enter the recurring/permanent budget in the proposed budget column.

If you do not have the FOAPAL line you need in your data, scroll down to the last line of data and enter it there. Make sure that you have the fund, organization, account, program, and activity/location (if needed) codes for that budget.

If you decide to copy <sup>a</sup> line and insert, please remember to zero out the base budget amounts on the new line (otherwise base budget will be incorrect for balancing).

In the snip below the first highlighted line in row 21 was copied from the line in row 20. Notice that the base budget dollars were removed and an activity code was added for the new line (in row 21). The second highlighted line in row 31 is <sup>a</sup> newly added line, entered at the bottom of the dataset. Notice that the key FOAPAL elements are entered in the appropriate columns along with the proposed budget.

If the line you are copying includes an index, please remember that any changes to any FOPAL (fund, org, program, activity, location) element would require the removal of the index from that row, as an index is <sup>a</sup> shortcut for <sup>a</sup> specific FOPAL string.

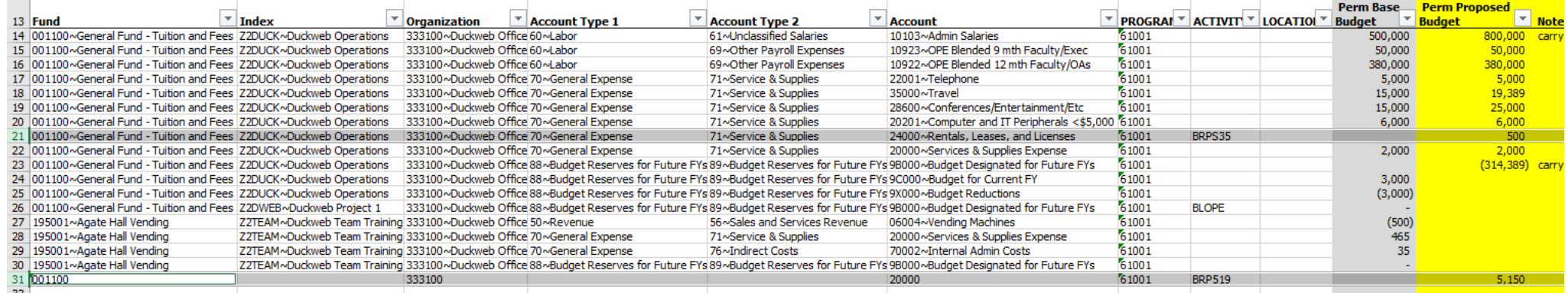

### *Balancing Solutions in entry for overages and/or surplus*

If you have more recurring expense than you have budget (or revenue), you will need to balance the Proposed Budget column by using <sup>a</sup> 9C entry. The first entry will be using <sup>a</sup> negative budget on <sup>a</sup> 9C account (e.g. entry (314,389) under the Proposed Budget in line 23) along with <sup>a</sup> note. The second entry will be <sup>a</sup> note on the account code(s) associated that are the driver(s) of the overage (note on line 14).

Alternatively, if you have <sup>a</sup> surplus of budget (or revenue) and would like to set it aside for <sup>a</sup> future year please place it in <sup>a</sup> 9B account. Please don't forget <sup>a</sup> note for that line and include in your budget narrative.

#### *The notes column is not <sup>a</sup> replacement for the budget narrative.*

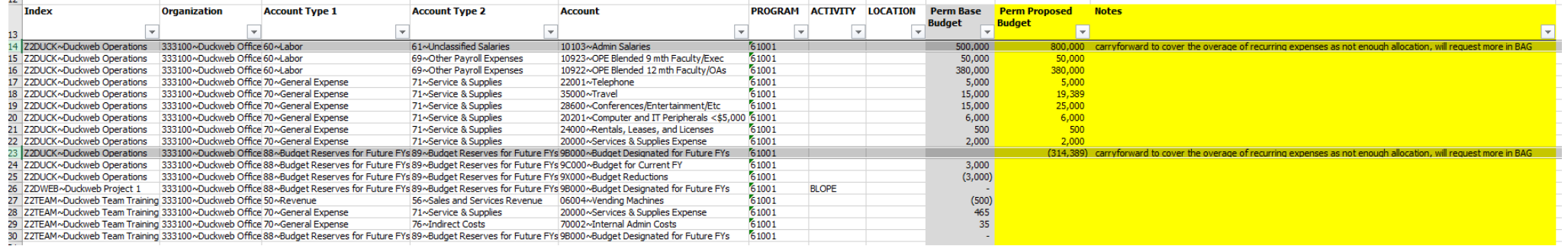

### **Balancing Basics:**

- General Fund, State Target, ICC, & IFee budgets need to balance to base budget.
- $\bullet$ All other funds should balance to zero by revenue less expenses.

How to refresh pivots to check your balances‐

You can either use the pivot table tools

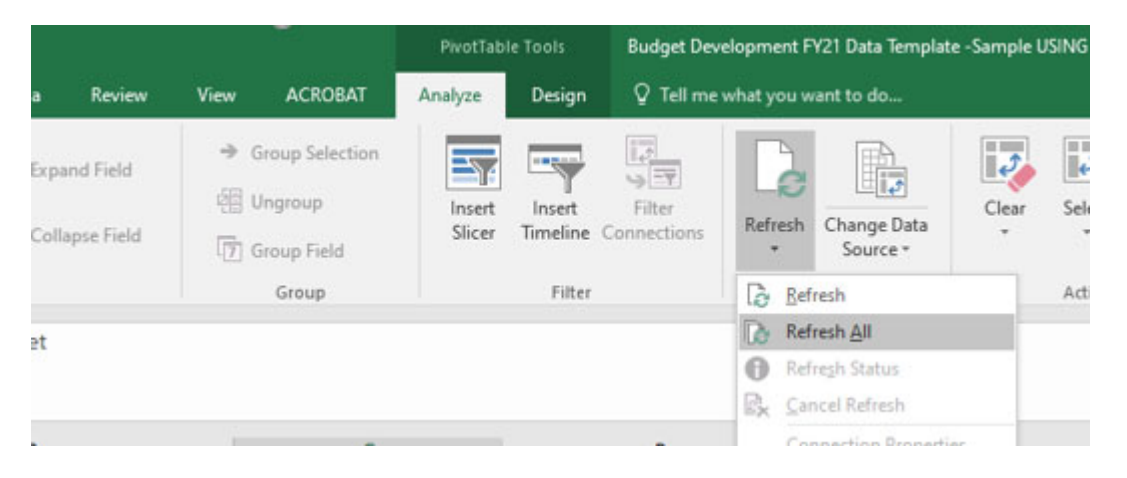

Or you may refresh in the pivot itself by right clicking on <sup>a</sup> field within the pivot and selecting refresh

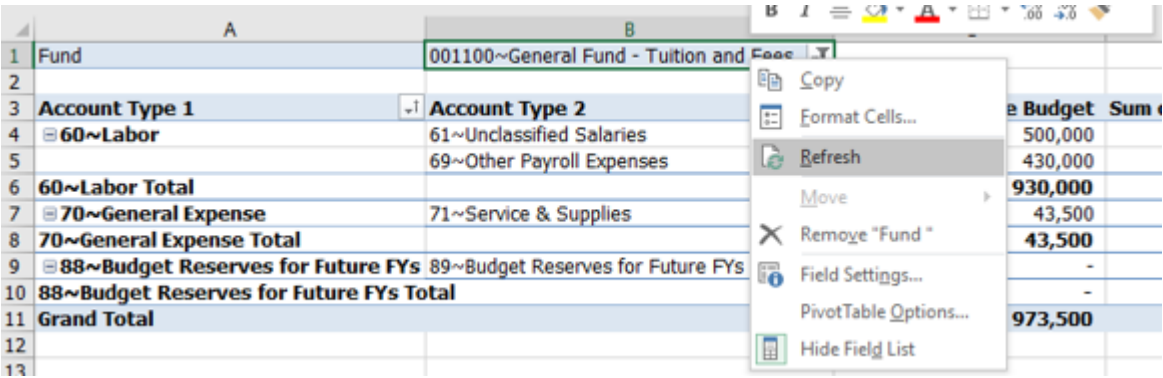

#### Allocated Fund Check Pivot example of balanced fund

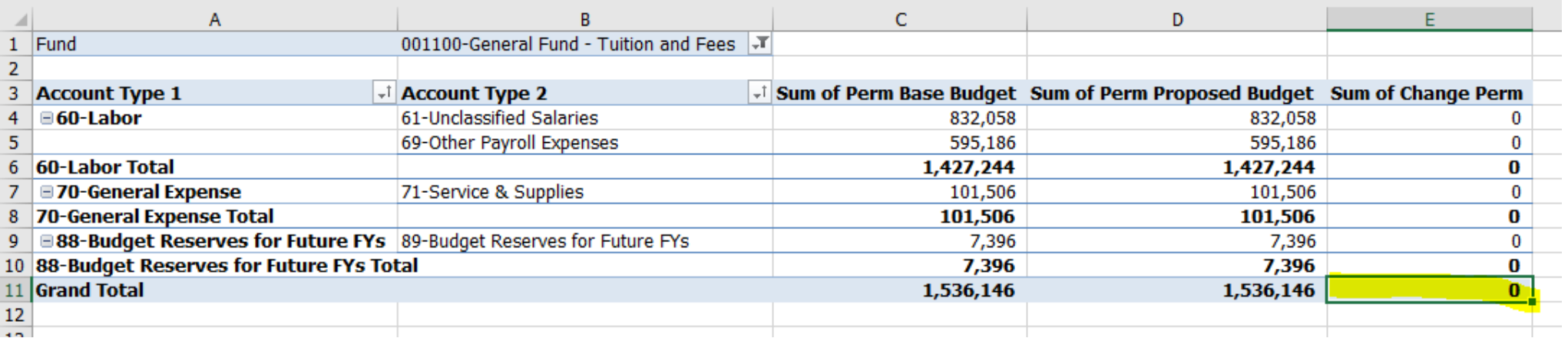

Fund Check (non‐allocated) Pivot example of balanced fund

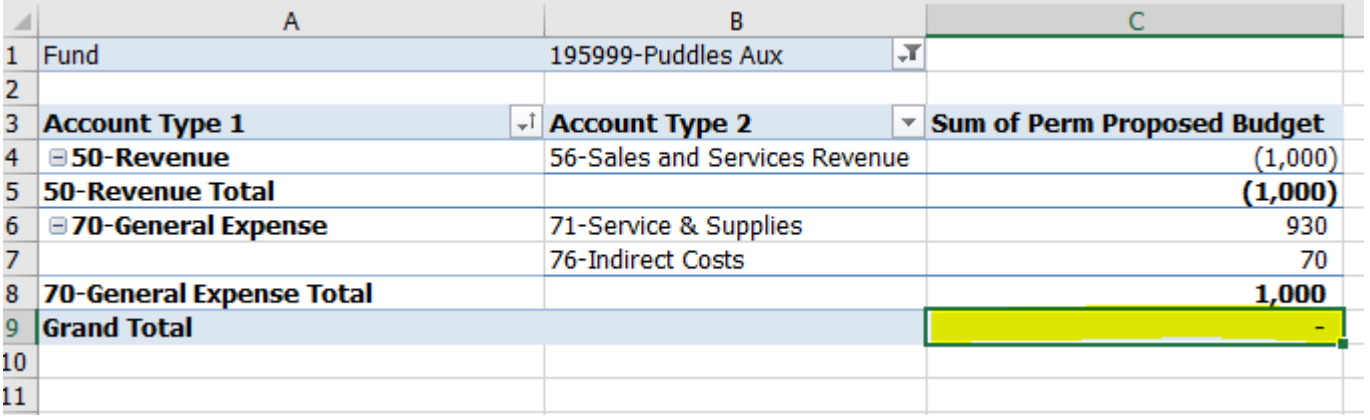